## **Student Reference**

Using Accessible Learning Management (AIM)

Agreements with Instructors **Constitution of Disability Resources** 

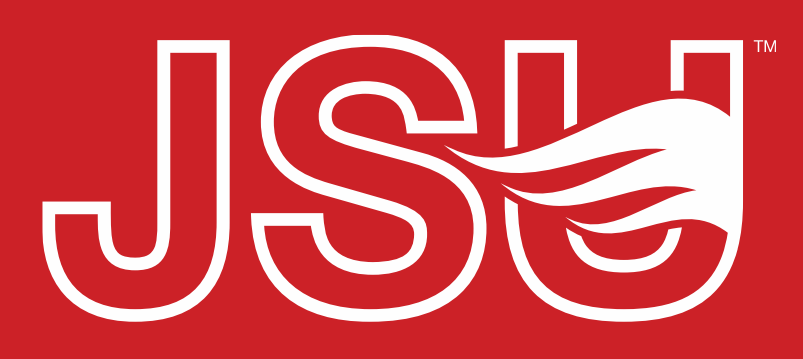

**JACKSONVILLE STATE UNIVERSITY** 

2<sup>nd</sup> Floor Houston Cole Library P: 256-782-8380 E: disabilityresources@jsu.edu O: www.jsu.edu/disabilityresources

*\*FRIENDLIEST CAMPUS # SOUTH* 

# When should I use this?

To assist Disability Resources in working with you and your professors, please complete the Agreements with Instructor forms. These are only requested for accommodations such as:

- Completing Missed Assignments
- **Extending Assignment Deadlines**
- Attendance Modifications

Remember, students should never be negotiating their accommodations. Please contact your specialist if you have any questions or concerns about the implementation of accommodations in a course.

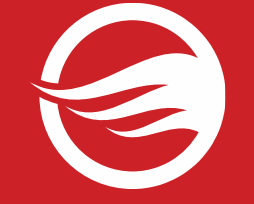

## **Navigating to the Agreement Forms**

If you have requested any qualifying accommodations, you will have a link that appears in the "My Accommodations" navigational menu. This is the "Agreements with Instructors" link. Click this link to record the agreement.

#### $\frac{3}{2}$  Home

- > My Dashboard
- > My Profile
- > Request for Appointment
- > SMS (Text Messaging)
- > Additional Accommodation **Request Form**
- > My Mailbox (Sent E-Mails)
- > Housing Accommodation

#### **∛ My Accommodations**

- > Information Release Consents
- > My Eligibility
- > List Accommodations
- > Course Syllabus
- > Alternative Testing
- > Alternative Formats
- > My Documents
- > My E-Form Agreements
- My Signup List
- > Agreements with Instructors

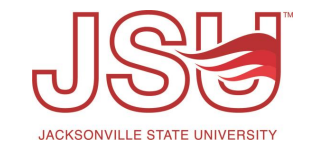

## **Agreements with Instructors: Selecting Course**

**Completing a New Form:** To complete a new agreement form, the first step is to select your course from the "Select Class" dropdown menu and click the "Create Agreement with Instructor" button.

**List Completed Agreements:** If you have already completed an agreement, it will be listed under the "List of Agreements with Instructors" section of the page.

#### EMENTS WITH INSTRUCTORS

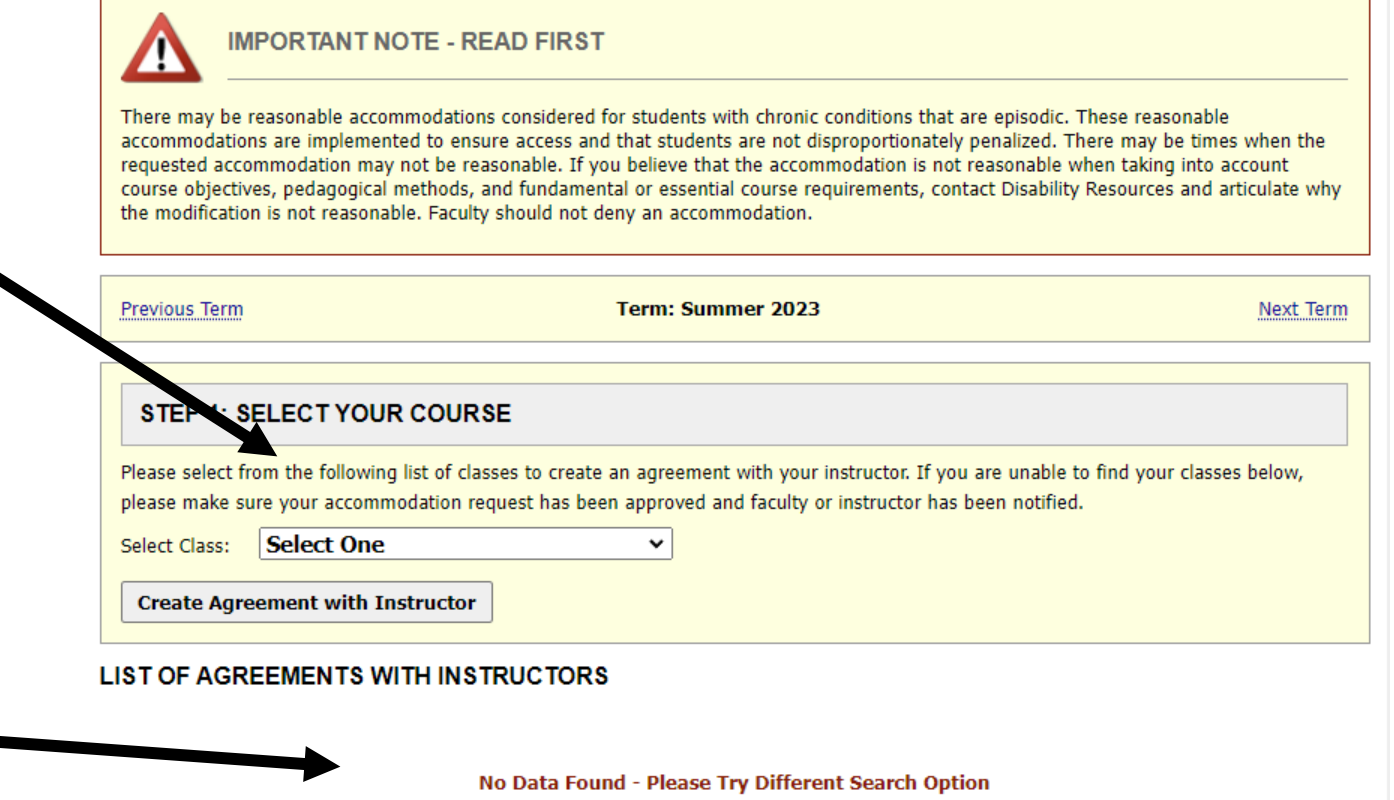

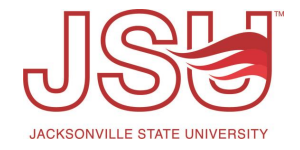

## **Agreements with Instructors: Complete Form**

**Select Instructor:** Some courses have multiple instructors. Select the instructor of the course which you discussed your accommodations with.

**Accommodation and Description:**  Each accommodation requiring an agreement will start with the type of accommodation followed by special notes and reminders about the accommodation.

**Agreement:** Complete each question documenting how the accommodations are implemented in the course.

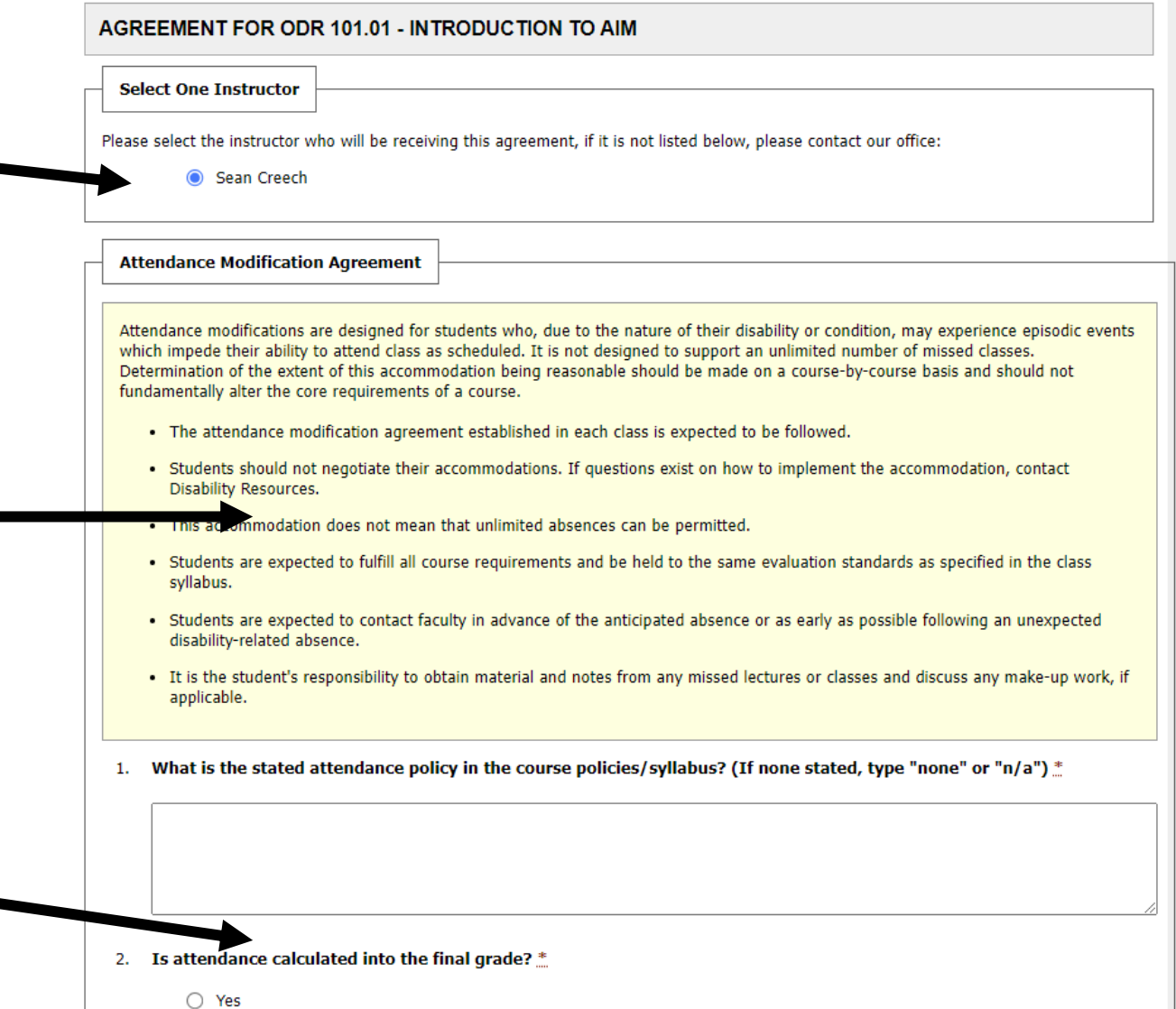

## **Agreements with Instructors: Review and Submit Form**

**Terms/Conditions:** After answering the questions, review the affirmation statement. Select the checkbox to signify your agreement to the statement, if you agree.

**Submit/Update:** When all items in the form are addressed, you are able to submit the agreement by clicking "Submit Agreement with Instructor" or "Update Agreement with Instructor" if you are updating it.

Term(s) and Condition(s) Please indicate that you have read and agreed to the following statement(s):  $\Box$  I have discussed this agreement with my instructor and how the accommodations will be implemented in this course. I verify that all information is correct and true to my knowledge. I understand that if I have any questions about the agreement, I will contact my Specialist. te Agreement with Instructor **Cancel Any Changes Questions? Co** you have any questions regarding your agreements with your instructors

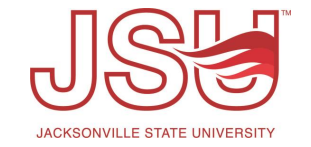

## Need assistance?

Any of your Disability Resource team members are happy to help get you going.

### **Office of Disability Resources**

- Visit us on the 2<sup>nd</sup> Floor Houston Cole Library
- Call us by phone at 256-782-8380
- Email us at [disabilityresources@jsu.edu](mailto:disabilityresources@jsu.edu)
- Visit us online via [www.jsu.edu/disabilityresources](http://www.jsu.edu/disabilityresources)

*We are also available for your unit meetings or provide one-on-one assistance.*

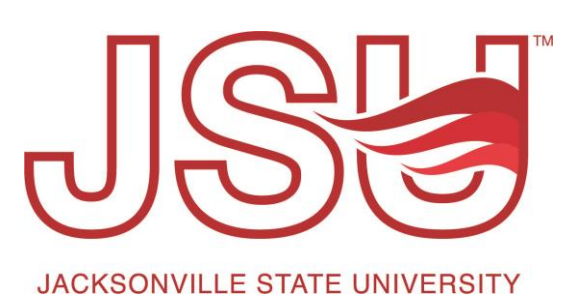